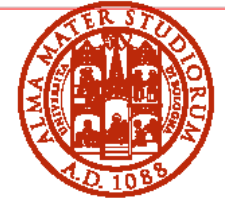

ALMA MATER STUDIORUM UNIVERSITÀ DI BOLOGNA

# **ALMA MATER STUDIORUM - UNIVERSITÀ DI BOLOGNA**

# **Bando per l'ammissione ai corsi di laurea a numero programmato dell'ambito Ingegneria e Scienze (area informatica) Anno accademico 2023/2024**

Il presente bando contiene le disposizioni che regolano l'accesso ai corsi di laurea indicati di seguito. Per informazioni sui singoli corsi di laurea, puoi cliccare i link dei siti web riportati in tabella.

**E' importante consultare con regolarità Studenti Online** [\(www.studenti.unibo.it\)](http://www.studenti.unibo.it/) e la **casella di posta elettronica** [\(nome.cognome@studio.unibo.it\)](mailto:nome.cognome@studio.unibo.it) al link [https://posta.studio.unibo.it.](https://posta.studio.unibo.it/) Questi sono gli unici strumenti per informarti sulla tua situazione (es. graduatorie, recuperi, immatricolazioni, ecc.).

Se vuoi comunicare con gli uffici dell'Ateneo (ad esempio con la segreteria studenti) scrivi sempre dalla tua casella di posta elettronica di Ateneo [\(nome.cognome@studio.unibo.it\)](mailto:nome.cognome@studio.unibo.it).

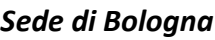

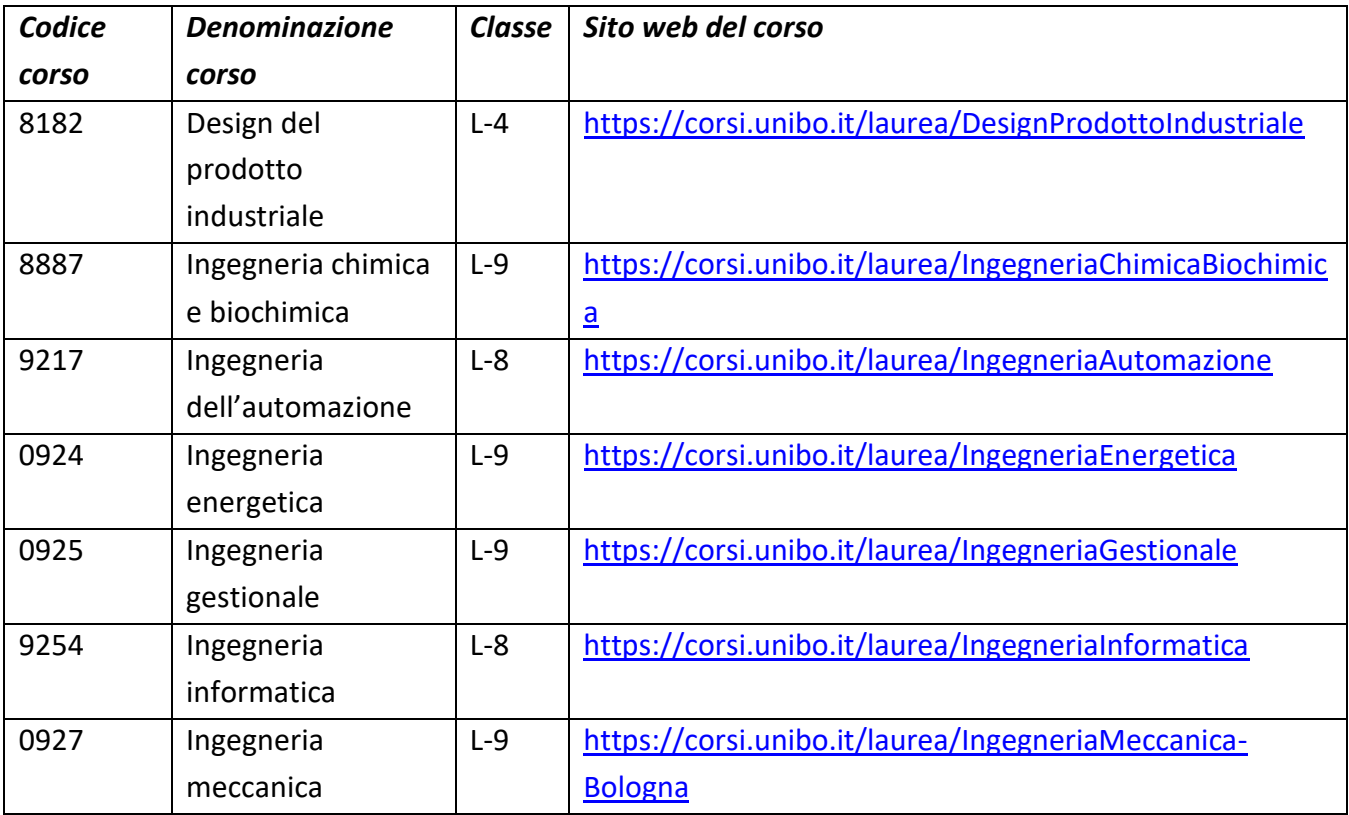

#### *Sede di Cesena*

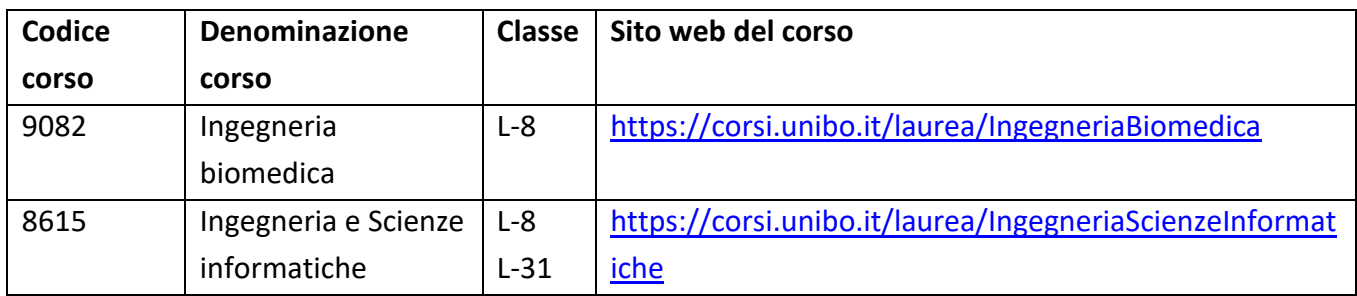

## *Sede di Forlì*

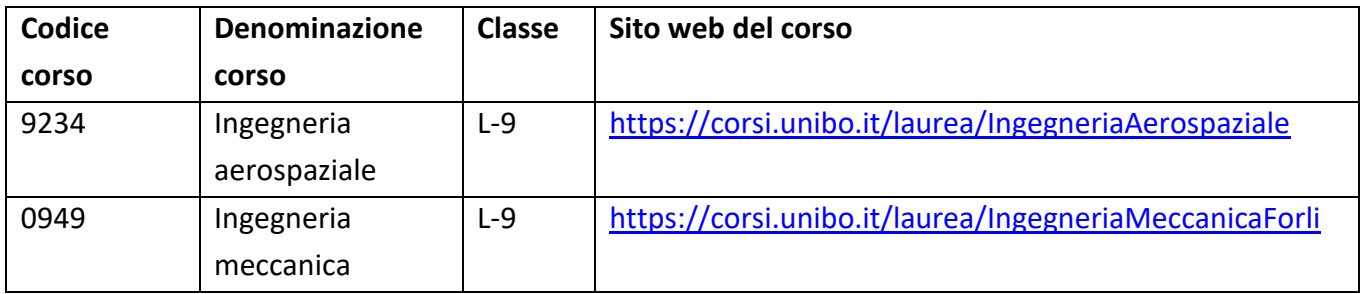

## *Scienze (area informatica) Sede di Bologna*

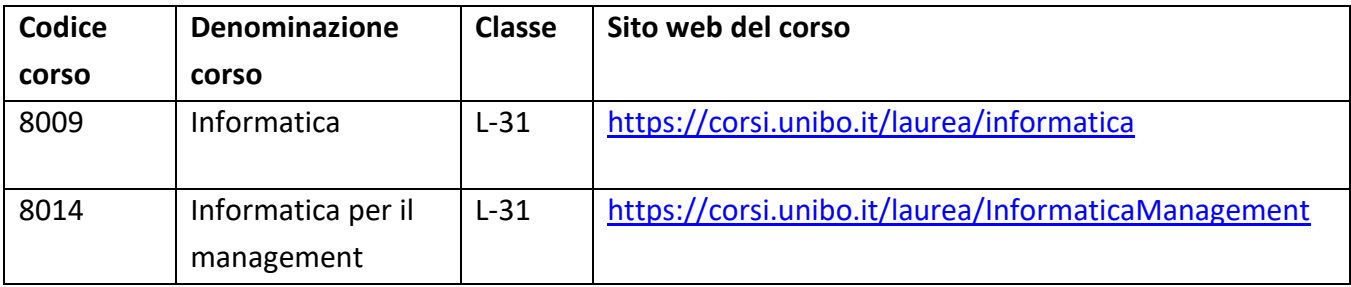

## **INDICE**

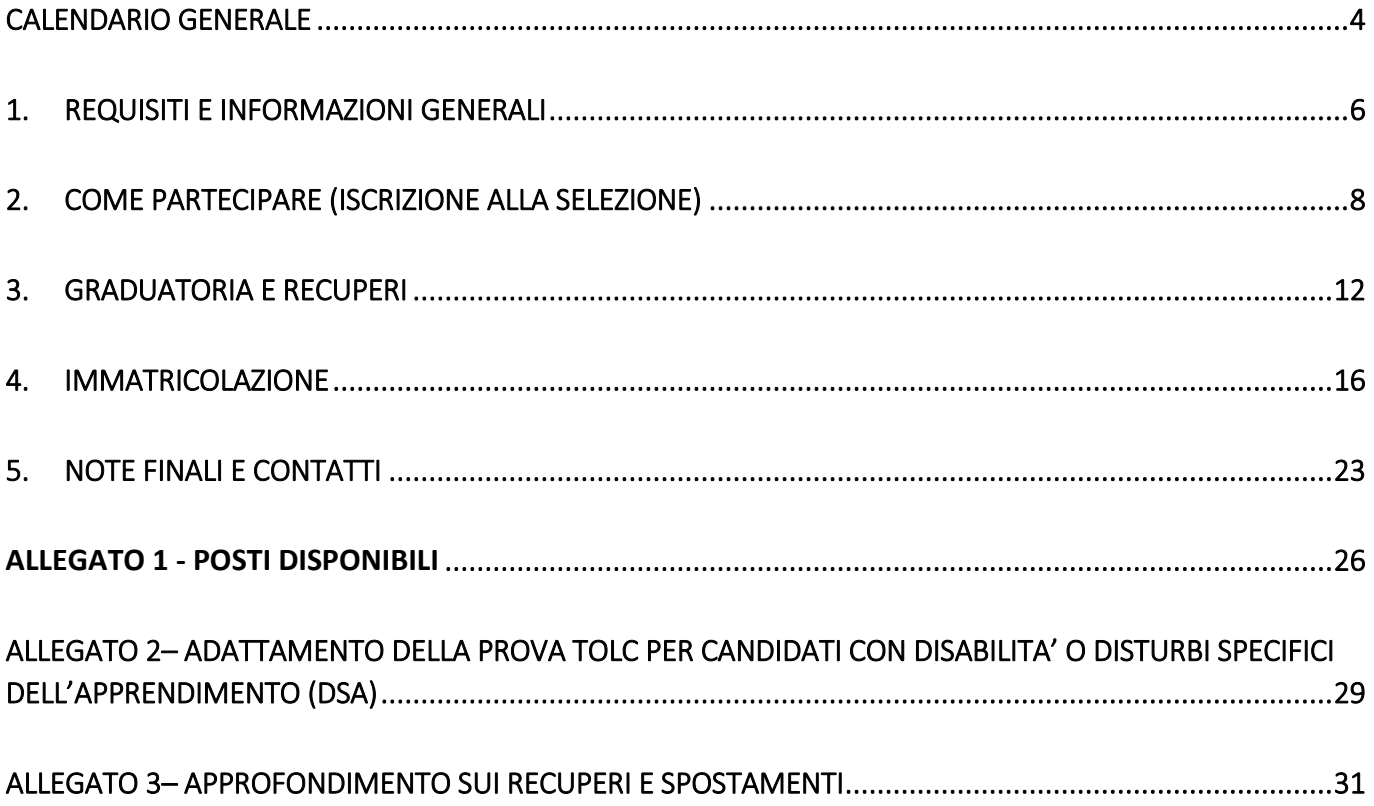

*Questa università ha da tempo avviato un importante lavoro di sensibilizzazione ai fini del contrasto agli stereotipi di genere. In quest'ottica si è deciso di dare maggiore visibilità linguistica alle differenze. Laddove in questo documento, unicamente a scopo di semplificazione, è usato il maschile la forma è da intendersi riferita in maniera inclusiva a tutte le persone che operano nell'ambito della comunità stessa.*

## <span id="page-3-0"></span>**CALENDARIO GENERALE**

I **termini** di seguito indicati sono **perentori** e **non possono essere in alcun modo derogati**.

## **PRIMA SELEZIONE**

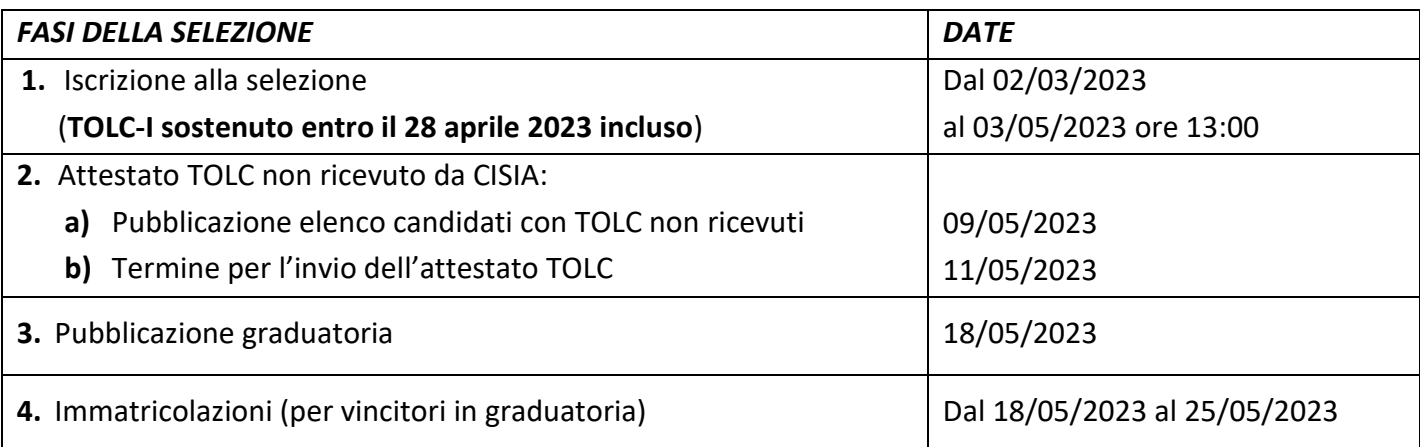

#### **1° RECUPERO**

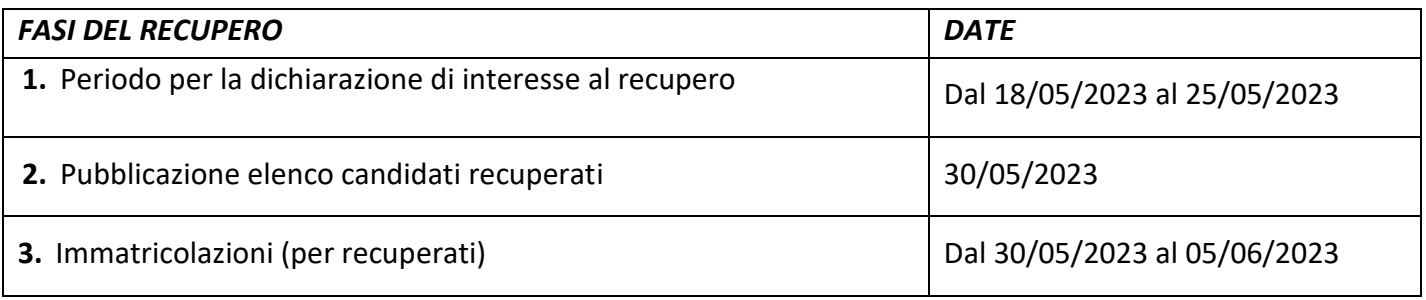

### **2° RECUPERO**

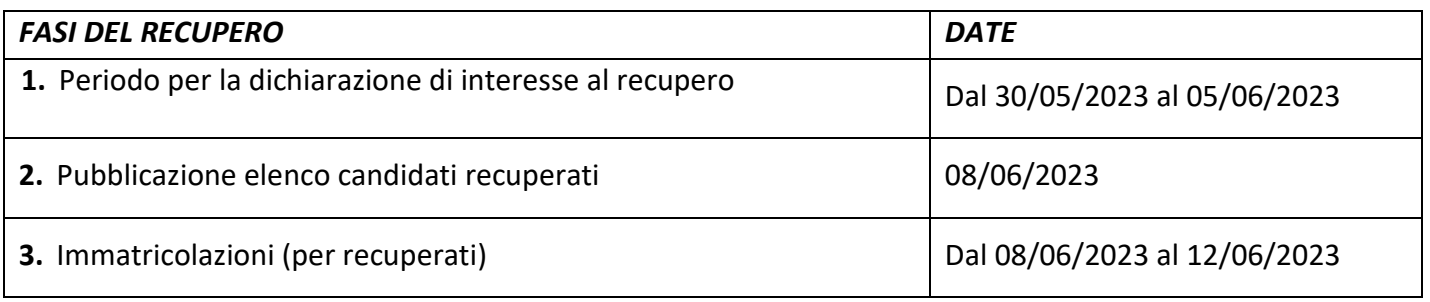

## **SECONDA SELEZIONE**

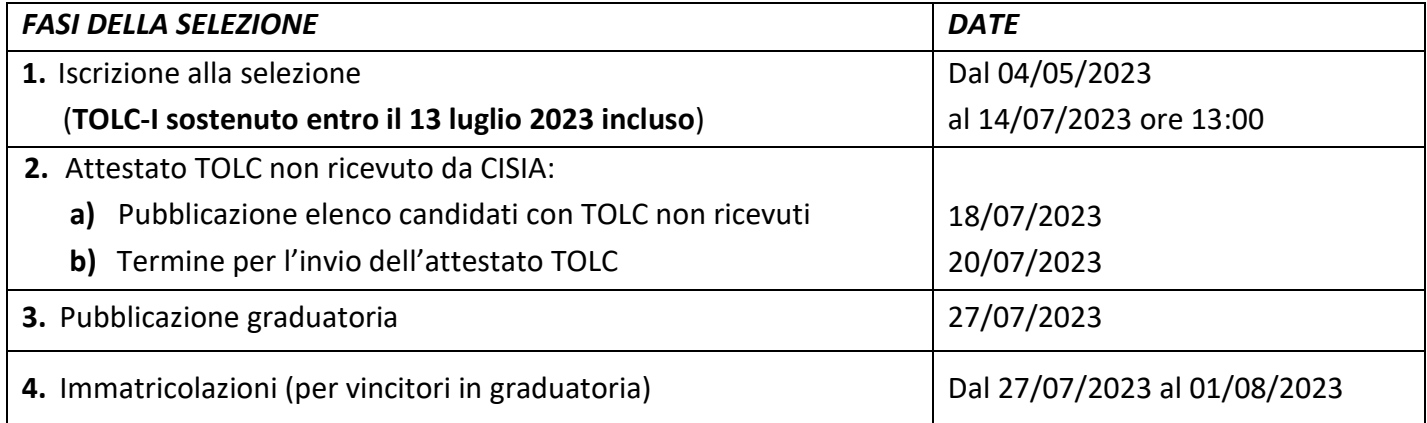

### **1° RECUPERO/SPOSTAMENTO**

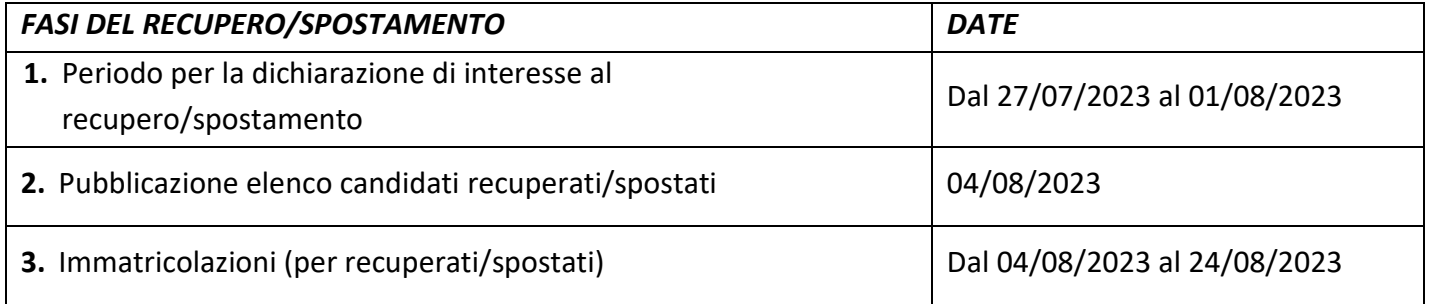

## **2° RECUPERO/SPOSTAMENTO**

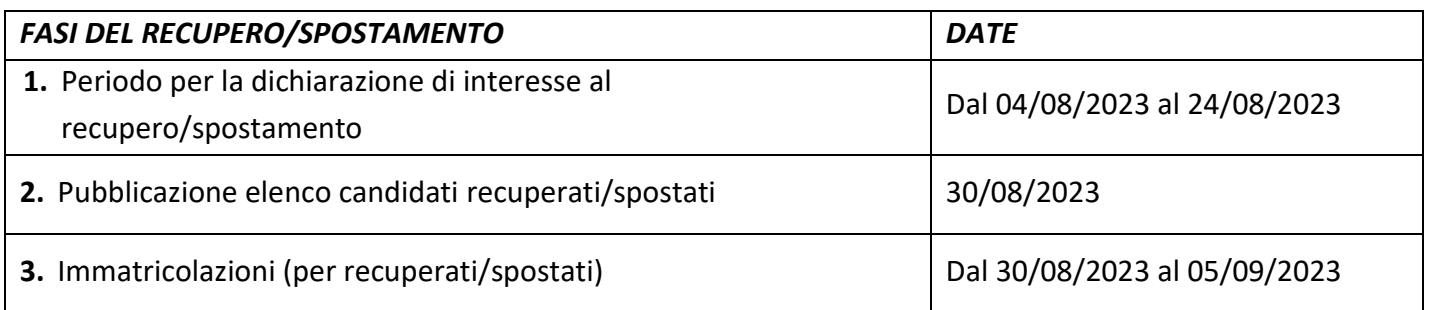

## <span id="page-5-0"></span>**1. REQUISITI E INFORMAZIONI GENERALI**

Per essere ammesso ai corsi di studio è necessario partecipare ad una selezione. Sono previste **due selezioni** ordinarie, per le quali è necessario rispettare le tempistiche indicate nel [Calendario generale.](#page-3-0)

Per partecipare devi essere in possesso dei requisiti di ammissione indicati al paragrafo 1.2 "Requisiti di accesso".

Se la selezione a cui partecipi prevede finestre di recupero e/o spostamento (verifica nel [Calendario](#page-3-0)  [generale\)](#page-3-0), puoi dichiarare il tuo interesse al **recupero** o allo **spostamento** in un altro corso tra quelli previsti nel bando (consulta il paragrafo 3.2 e l'[Allegato 3\)](#page-30-0).

**NOTA BENE. Ogni selezione ti permette di immatricolarti ad un solo corso di studio**. Pertanto, **se desideri effettuare una contemporanea iscrizione ad un altro corso di studio, devi partecipare ad una selezione successiva** di questo bando **o ad un altro bando**. **Attenzione i**n questo caso devi **verificare bene sulla [pagina web dedicata](https://www.unibo.it/it/didattica/iscrizioni-trasferimenti-e-laurea/iscrizione-contemporanea-a-corsi-diversi)** le **condizioni generali** per effettuare l'iscrizione contemporanea a due corsi di studio.

Se hai una precedente carriera universitaria e sei interessato ad essere ammesso ad anni successivi al primo, consulta il paragrafo 2.3 "Ammissione ad anni successivi al primo".

Per una sintesi dei passaggi fondamentali descritti dal presente bando, puoi consultare il **[Riepilogo](#page-20-0)**. Leggi attentamente quanto riportato nel testo del presente bando in quanto il Riepilogo **non è esaustivo**.

### **1.1. SELEZIONE STRAORDINARIA**

Se al termine delle selezioni ordinarie risulteranno ancora posti disponibili, sarà attivata una **selezione straordinaria** riservata ai candidati "**cittadini italiani, cittadini dell'Unione Europea**", "**cittadini non-UE equiparati**" e "**cittadini non-UE residenti all'estero" che concorrono con i cittadini UE**. Il relativo avviso sarà pubblicato sui rispettivi siti dei Corsi di studio.

L'eventuale selezione straordinaria avrà il seguente calendario.

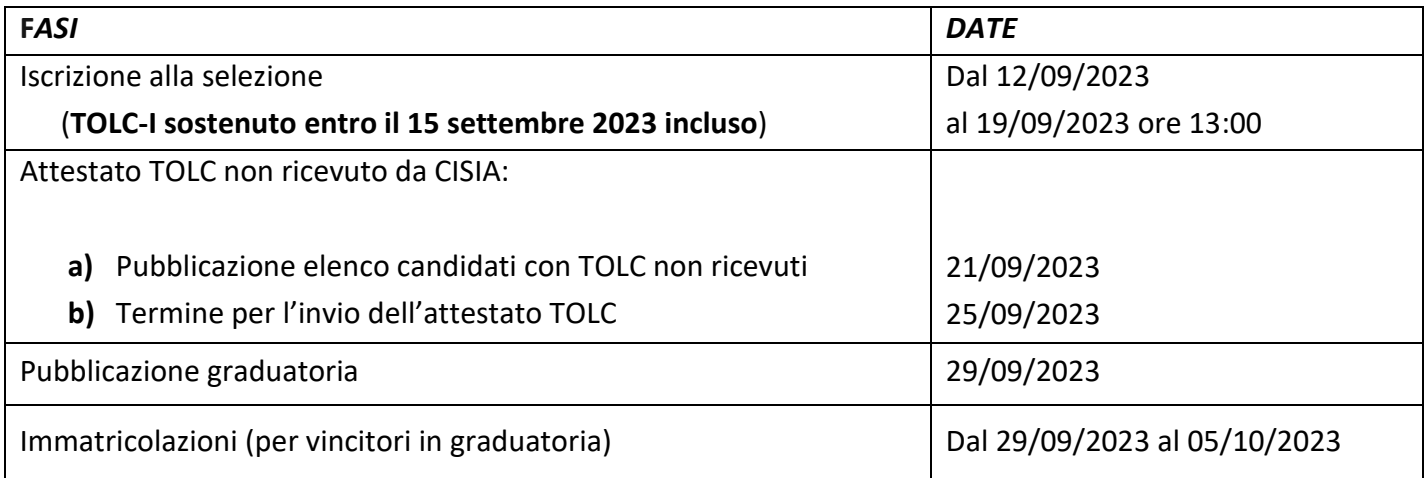

### **1 RECUPERO/SPOSTAMENTO**

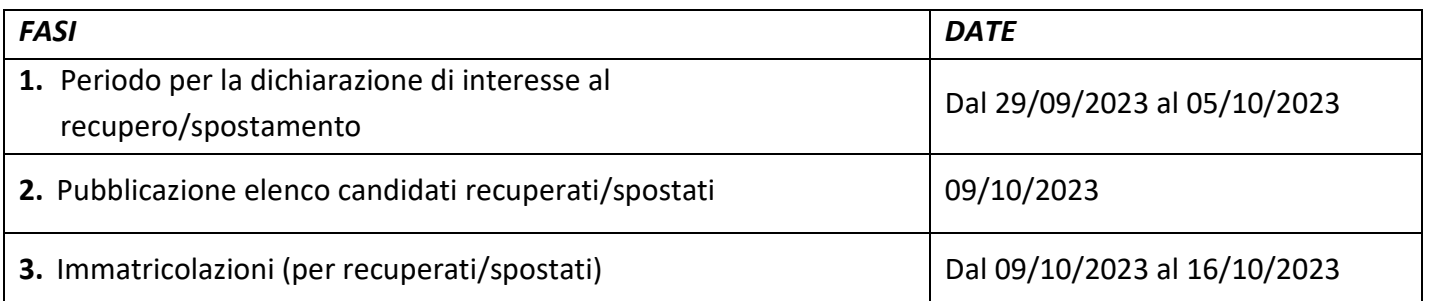

### **1.2. REQUISITI DI ACCESSO**

Per essere ammesso alla selezione ed effettuare l'eventuale successiva immatricolazione, devi:

- essere in possesso di almeno uno dei seguenti **titoli di studio**:
	- o Diploma di istruzione secondaria superiore di durata quinquennale (compresi istituti magistrali e licei artistici con superamento del corso annuale integrativo). Con uno di questi titoli puoi iscriverti alla selezione e, eventualmente, al corso di studi anche in mancanza del diploma di scuola secondaria superiore, il quale deve essere comunque conseguito entro il **28 dicembre 2023** pena la decadenza dall'immatricolazione.
	- o Diploma sperimentale in 4 anni, rilasciato dagli istituti ammessi al piano nazionale per la sperimentazione di percorsi quadriennali di istruzione secondaria di secondo grado.
	- o Diploma rilasciato da istituti di istruzione secondaria superiore di durata quadriennale presso i quali non sia attivo l'anno integrativo*.* Con questo titolo hai l'obbligo di assolvere lo specifico debito formativo aggiuntivo presso l'Ateneo di Bologna entro il 31 marzo 2025, il cui mancato superamento comporterà, nell'anno accademico successivo, l'iscrizione al primo anno come ripetente.
	- o Titolo di studio conseguito all'estero dopo dodici anni di scolarità, che consenta l'ammissione all'Università e al corso di laurea prescelto nel Paese ove è stato conseguito, secondo le norme stabilite nella Circolare MUR per l'A.A. 2023/2024 che viene pubblicata sul sito [www.studiare-in-italia.it/studentistranieri/.](http://www.studiare-in-italia.it/studentistranieri/)

Consulta le informazioni di dettaglio su [www.unibo.it/IscrizioniLaureaTitoloEstero.](http://www.unibo.it/IscrizioniLaureaTitoloEstero)

• aver sostenuto il **TOLC– I**, organizzato e gestito dal CISIA entro le date previste nel [Calendario](#page-3-0)  [generale](#page-3-0) per le singole selezioni. L'iscrizione al TOLC-I deve essere effettuata sul sito [www.cisiaonline.it,](http://www.cisiaonline.it/) dove sono indicati anche le modalità di iscrizione e il calendario di somministrazione.

Di seguito le informazioni importanti che devi tenere in considerazione:

o sostieni il TOLC-I **entro la scadenza** indicata nel [Calendario generale](#page-3-0) **al punto 1 della selezione** a cui intendi partecipare. La segreteria acquisirà direttamente i risultati tramite il CISIA.

Se ti iscrivi alla selezione **senza aver rispettato la scadenza prevista o con un TOLC diverso da quello richiesto**, non potrai essere collocato in graduatoria e **sarai escluso** dalla selezione;

- o **l'ENGLISH TOLC-I non è un requisito idoneo** per l'ammissione ai corsi di laurea presenti in questo bando;
- o **sono validi i TOLC-I** sostenuti in presenza o casa dal 1° gennaio 2022. Ai fini delle selezioni del presente bando sarà considerato solo l'esito dell'ultimo TOLC-I;
- o è fondamentale la **massima precisione nell'inserimento dei tuoi dati** (nome, cognome, data e località di nascita) su [www.cisiaonline.it,](http://www.cisiaonline.it/) in quanto devono coincidere con quelli inseriti su [www.studenti.unibo.it](http://www.studenti.unibo.it/) affinché il TOLC-I da te effettuato sia correttamente associato alla tua candidatura (iscrizione alla selezione) e il tuo nominativo sia così presente nella graduatoria;
- o **l'iscrizione al TOLC-I non rappresenta l'iscrizione alla selezione**. Per iscriversi alla selezione consulta le indicazioni riportate alla Sezione "2. COME PARTECIPARE";
- o l'esito della sezione di inglese del TOLC-I non incide sulla collocazione in graduatoria;
- o alla pagina [www.unibo.it/TOLC](http://www.unibo.it/TOLC) trovi informazioni generali sull'utilizzo del TOLC presso l'Ateneo di Bologna. **Se hai una disabilità o disturbi specifici dell'apprendimento**, consulta l'[Allegato 2](#page-27-0) per richiedere l'adattamento della prova TOLC.

### **1.3. POSTI DISPONIBILI**

Per l'anno accademico 2023/2024 sono disponibili i posti indicati nell'**ALLEGATO 1 – [POSTI DISPONIBILI](#page-25-0)**, suddivisi per selezione.

I posti sono suddivisi in due contingenti:

- **posti per "cittadini italiani, cittadini dell'Unione Europea, cittadini non-UE equiparati" e "cittadini non-UE residenti all'estero" che concorrono con i cittadini UE,** che possono partecipare a tutte le selezioni;
- **posti per i "cittadini non-UE residenti all'estero"** (contingente degli studenti internazionali), che possono partecipare **esclusivamente alla seconda selezione** nell'ambito del contingente a loro riservato.

I posti riservati ai cittadini non-UE residenti all'estero eventualmente non utilizzati saranno messi a disposizione dei cittadini italiani, dell'Unione Europea e categorie equiparate nella selezione straordinaria, se attivata.

## <span id="page-7-0"></span>**2. COME PARTECIPARE (ISCRIZIONE ALLA SELEZIONE)**

Puoi partecipare:

- a tutte le selezioni se sei "**cittadino italiano, cittadino UE o cittadino non-UE equiparato",**  seguendo le indicazioni fornite nel **paragrafo 2.1;**
- a tutte le selezioni se sei **"cittadino non-UE residente all'estero" ma concorri con i cittadini UE,**  seguendo le indicazioni fornite nel **paragrafo 2.2.** In questo caso, seppur esonerato dal contingente degli studenti internazionali, devi rispettare le procedure previste per i "cittadini non-UE residenti all'estero";

• solo alla seconda selezione se sei **"cittadino non-UE residente all'estero"** seguendo le indicazioni del **paragrafo 2.2**.

**Se sei un cittadino non-UE, verifica in quale tipologia ricadi** alla pagina [https://www.unibo.it/it/internazionale/chi-sono-gli-studenti-internazionali.](https://www.unibo.it/it/internazionale/chi-sono-gli-studenti-internazionali)

Se sei interessato ad iscriverti ad **anni successivi al primo** consulta il **paragrafo 2.3**.

### **2.1 CITTADINI ITALIANI, CITTADINI UE, CITTADINI NON-UE EQUIPARATI**

Iscriviti ad una selezione su Studenti Online [\(www.studenti.unibo.it\)](http://www.studenti.unibo.it/) entro le scadenze previste nel [Calendario generale,](#page-3-0) seguendo i passaggi indicati di seguito.

**L'iscrizione vale solo per la selezione prescelta, non per quelle successive**. Se non risulti vincitore e vuoi partecipare alla selezione successiva, devi ripetere l'iscrizione nei termini indicati nel [Calendario](#page-3-0)  [generale.](#page-3-0)

• **Accedi a Studenti Online** [\(www.studenti.unibo.it\)](http://www.studenti.unibo.it/) **usando SPID o CIE**. Il sistema recupererà automaticamente i tuoi dati anagrafici e al termine creerà le tue credenziali di Ateneo [\(nome.cognome@studio.unibo.it\)](mailto:nome.cognome@studio.unibo.it).

Puoi accedere con le credenziali di Ateneo:

- o se sei un **minore senza SPID**: vai su [www.studenti.unibo.it](http://www.studenti.unibo.it/) e scegli "Registrati";
- o se sei uno **studente internazionale che non ha un documento di identità rilasciato in Italia**: vai s[u www.studenti.unibo.it](http://www.studenti.unibo.it/) scegli "Registrati" e successivamente "Registrazione studenti internazionali".

Al termine il sistema creerà le tue credenziali di Ateneo [\(nome.cognome@studio.unibo.it\)](mailto:nome.cognome@studio.unibo.it).

**È fondamentale la massima precisione nell'inserimento dei tuoi dati** (nome, cognome, data e località di nascita) s[u www.studenti.unibo.it,](http://www.studenti.unibo.it/) in quanto devono coincidere con quelli inseriti su [www.cisiaonline.it](http://www.cisiaonline.it/) affinché il tuo nominativo sia presente nella graduatoria.

- **Iscriviti alla selezione.**
	- o Clicca su "Richiesta di ammissione Partecipa alla selezione".
	- o Seleziona "Laurea".
	- o Scegli il concorso denominato "Ammissione ai corsi di laurea di Ingegneria e ai corsi di laurea di Scienze (area informatica) - TOLC-I".
	- o Scegli il corso di laurea tra quelli previsti nel bando. Nella prima selezione puoi sceglierne solo uno; nella seconda selezione puoi indicarne fino a due (uno di maggior interesse - prima scelta, e uno di riserva - altra scelta). La preferenza espressa è vincolante e dopo il termine di iscrizione alla seconda selezione non sarà più modificabile.

#### • **Paga il contributo.**

Procedi fino al pagamento del contributo di 20,00 euro seguendo le indicazioni che compaiono su Studenti Online [\(www.studenti.unibo.it\)](http://www.studenti.unibo.it/). **Tale contributo non potrà essere in nessun caso** 

**rimborsato ed è valido per partecipare anche alle successive selezioni** previste da questo bando (ved[i Calendario Generale\)](#page-3-0).

**L'iscrizione è valida solo dopo il versamento del contributo**.

• **Verifica su Studenti Online** [\(www.studenti.unibo.it\)](http://www.studenti.unibo.it/) **l'elenco dei candidati per i quali non risulta nessun TOLC ricevuto da CISIA**.

Alla data indicata per ogni selezione al punto 2a del [Calendario generale,](#page-3-0) consulta l'elenco dei candidati per i quali non risulta alcun TOLC ricevuto da CISIA sulla pagina principale di Studenti Online [\(www.studenti.unibo.it\)](http://www.studenti.unibo.it/), alla sezione di dettaglio delle "Richieste in corso".

**Se rientri in questo elenco, entro il termine perentorio indicato al punto 2b** del [Calendario](#page-3-0)  [Generale,](#page-3-0) **pena l'esclusione** dalla graduatoria, **invia una mail** alla casella di posta della segreteria studenti di Ingegneria e Architettura (trovi i contatti nella Sezione 5 del presente bando) con oggetto "ATTESTATO TOLC" allegando:

- o **l'attestato dell'ultimo TOLC-I utile** per la selezione che hai sostenuto, con il codice fiscale e la data del TOLC-I;
- o il tuo **documento di identità**.

Per essere assistito e guidato nella compilazione on line della domanda di iscrizione alla selezione, puoi rivolgerti telefonicamente all'Help Desk di Studenti Online al numero 051 20 80 301 o inviare un'email all'indirizzo [help.studentionline@unibo.it.](mailto:help.studentionline@unibo.it)

## **2.2 CITTADINI NON-UE RESIDENTI ALL'ESTERO E CITTADINI NON-UE RESIDENTI ALL'ESTERO CHE CONCORRONO CON I CITTADINI UE**

Se sei un "**cittadino non-UE residente all'estero"**, puoi partecipare **solo** alla **seconda selezione**. Se partecipi al programma Marco Polo concorri con gli altri studenti non-UE residenti all'estero; non sono previste riserve di posti.

Se sei un **"cittadino non-UE residente all'estero" ma concorri con i cittadini UE** (perché sei in possesso di uno dei certificati dei gruppi 2 e 3 elencati alla pagina [www.unibo.it/provaitaliano\)](http://www.unibo.it/provaitaliano), puoi partecipare a **tutte le selezioni**.

Ricorda che, entro i termini indicati per la selezione nel [Calendario generale,](#page-3-0) devi:

- sostenere il TOLC-I;
- iscriverti alla selezione, seguendo le indicazioni del paragrafo 2.1.

Alla pagin[a www.unibo.it/TOLC](https://www.unibo.it/it/didattica/iscrizioni-trasferimenti-e-laurea/test-online-cisia-tolc/Test-Online-Cisia-TOLC-informazioni-generali) trovi informazioni su eventuali prove TOLC riservate agli studenti internazionali dell'Università di Bologna.

Inoltre, in ottemperanza alle procedure definite dal Ministero dell'Università e Ricerca (MUR) con apposita circolare (Circolare MUR), che viene pubblicata sul sit[o www.studiare-in](http://www.studiare-in-italia.it/studentistranieri/)[italia.it/studentistranieri/,](http://www.studiare-in-italia.it/studentistranieri/) devi:

- essere in possesso di un titolo di studio che consenta l'accesso all'università;
- soddisfare il requisito di conoscenza della lingua italiana;

• presentare domanda di preiscrizione alla rappresentanza diplomatica italiana tramite il sito [www.universitaly.it.](http://www.universitaly.it/) Ricorda che puoi indicare una sola scelta di corso di laurea e per esso devi risultare ammesso.

Consulta le informazioni di dettaglio su [www.unibo.it/IscrizioniLaureaTitoloEstero](http://www.unibo.it/IscrizioniLaureaTitoloEstero) e [www.unibo.it/IscrizioniStudentiNonUE.](http://www.unibo.it/IscrizioniStudentiNonUE)

Per soddisfare il **requisito di conoscenza della lingua italiana**:

- se sei un "**cittadino non-UE residente all'estero"** devi, in alternativa:
	- o superare la prova di lingua italiana entro il 14/07/2023 (ultima prova utile: 13/07/2023 con iscrizione entro il 06/07/2023);
	- o presentare un certificato di conoscenza della lingua italiana entro il 14/07/2023 (con esiti del controllo entro il 19/07/2023);
- se sei un "**cittadino non-UE residente all'estero" che concorre con i cittadini UE**, devi presentare un certificato di conoscenza della lingua italiana (verifica quali sono e come presentarli all[a pagina web](https://www.unibo.it/it/didattica/iscrizioni-trasferimenti-e-laurea/requisito-di-conoscenza-della-lingua-italiana-ed-effetti-ammissione-ai-corsi-di-studio)  [dedicata](https://www.unibo.it/it/didattica/iscrizioni-trasferimenti-e-laurea/requisito-di-conoscenza-della-lingua-italiana-ed-effetti-ammissione-ai-corsi-di-studio) alla voce "Certificati di lingua italiana e titoli di scuola superiore in lingua italiana riconosciuti" vedi gruppi 2 e 3) entro:
	- o il 03/05/2023 (con esiti del controllo entro il 08/05/2023), per la prima selezione;
	- o il 14/07/2023 (con esiti del controllo entro il 19/07/2023), per la seconda selezione.

Su [www.unibo.it/provaitaliano](http://www.unibo.it/provaitaliano) sono pubblicati:

- il calendario e le modalità per sostenere la prova di lingua italiana;
- l'elenco dei certificati e dei titoli che soddisfano il requisito di lingua italiana, il calendario e le modalità per presentarli.

### **ATTENZIONE**

Ti ricordiamo che, se sei un cittadino non-UE titolare di permesso di soggiorno per motivi di studio e **rinunci formalmente agli studi** presso questa o altra università, **perdi i requisiti richiesti per il soggiorno in Italia** con la conseguente revoca del permesso di soggiorno. In questo caso dovrai ritornare nel Paese d'origine e avviare le procedure di preiscrizione tramite Universitaly alle rappresentanze diplomatiche italiane competenti per territorio (Ambasciate/Consolati), entro i termini fissati annualmente e pubblicati sul sito [www.studiare-in-italia.it/studentistranieri/.](http://www.studiare-in-italia.it/studentistranieri/)

## **2.3 AMMISSIONE AD ANNI SUCCESSIVI AL PRIMO (PER CANDIDATI CON CARRIERA UNIVERSITARIA PRECEDENTE)**

Sui siti dei corsi di laurea, indicativamente nel periodo luglio-settembre 2023, sarà pubblicato un **bando per l'ammissione ad anni successivi al primo** rivolto esclusivamente ai candidati che abbiano una precedente carriera universitaria, per cui non sarà richiesto il sostenimento del TOLC-I.

**Quest'ultimo rappresenta il canale preferenziale con il quale richiedere l'ammissione ad anni successivi al primo**, in riferimento ad uno dei corsi di laurea di questo bando.

Il medesimo bando indicherà, nel limite dei posti disponibili, i criteri di ammissione (ad es. il numero dei crediti utili) e sarà specificamente rivolto ai candidati che abbiano maturato crediti formativi universitari (CFU).

I crediti validi per l'ammissibilità al secondo o al terzo anno saranno riconosciuti, sulla base dei titoli presentati dai candidati, da ogni singola commissione competente per ciascuno dei corsi di laurea ricompresi nel bando.

**Se invece decidi di partecipare al presente bando, dovrai sostenere il TOLC-I** entro i termini previsti nel [Calendario](#page-3-0) generale al punto 1 della selezione che ti interessa. L'ammissione ad anni successivi al primo sarà possibile, previa presentazione della [domanda di riconoscimento dei crediti,](https://www.unibo.it/it/didattica/iscrizioni-trasferimenti-e-laurea/cambiare-corso-di-studio-interno-universita-di-bologna/cambiare-corso-di-studio-interno-universita-di-bologna) **solo nel caso** siano rimasti posti disponibili dal bando per l'ammissione ad anni successivi.

Qualora il numero di candidati ad anni successivi dovesse essere superiore al numero di posti disponibili, prevarrà il candidato che abbia riportato il punteggio maggiore nelle graduatorie del bando TOLC; in caso di parità, la prevalenza sarà assegnata a quello anagraficamente più giovane.

## <span id="page-11-0"></span>**3. GRADUATORIA E RECUPERI**

Per ciascuna selezione è compilata la graduatoria generale di merito per singolo corso di laurea. I candidati sono posizionati in ordine decrescente di punteggio, calcolato secondo i criteri previsti al paragrafo 3.1.

Le graduatorie sono pubblicate su **Studenti Online** [\(www.studenti.unibo.it\)](http://www.studenti.unibo.it/), nella pagina principale alla sezione di dettaglio delle "Richieste in corso".

Questa pubblicazione rappresenta l'unico mezzo di pubblicità legale sull'esito delle selezioni.

Le date di pubblicazione delle graduatorie sono contenute ne[l Calendario generale.](#page-3-0)

**La graduatoria di ogni selezione è indipendente dalle altre**. Pertanto, la collocazione in graduatoria nelle selezioni precedenti non è rilevante ai fini della graduatoria delle selezioni successive**.**

## **3.1 CRITERI PER LA DEFINIZIONE DELLE GRADUATORIE**

La graduatoria è redatta sulla base del punteggio ottenuto nel TOLC-I pesato secondo i criteri di seguito elencati.

### **È escluso il punteggio ottenuto nella sezione relativa alla lingua inglese.**

### **PER I CORSI DI:**

Ingegneria chimica e biochimica, Ingegneria dell'automazione, Ingegneria energetica, Ingegneria gestionale, Ingegneria meccanica, Ingegneria biomedica, Ingegneria aerospaziale, Ingegneria meccanica (Forlì).

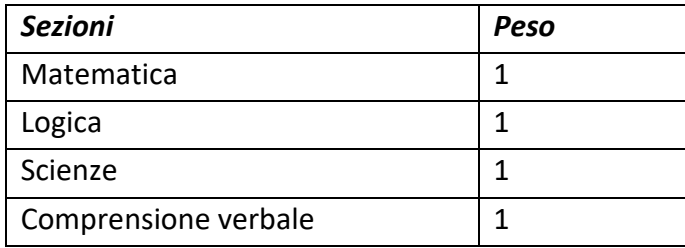

#### **PER IL CORSO DI:**

Design del prodotto industriale.

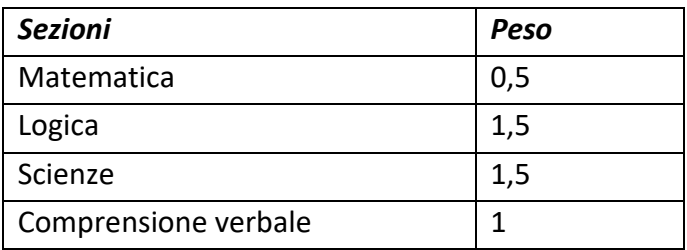

**NOTA BENE:** Il peso applicato al punteggio ottenuto nelle varie sezioni del tuo TOLC-I definisce il tuo punteggio complessivo in graduatoria.

#### **PER I CORSI DI:**

Ingegneria informatica e Ingegneria e Scienze informatiche di Ingegneria e per i corsi di Informatica e Informatica per il management di Scienze.

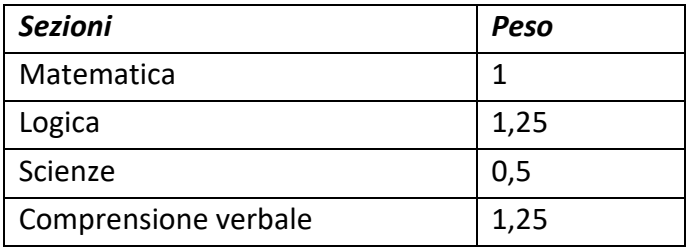

**NOTA BENE:** Il peso applicato al punteggio ottenuto nelle varie sezioni del tuo TOLC-I definisce il tuo punteggio complessivo in graduatoria.

Per calcolare il punteggio col quale comparirai in graduatoria, moltiplica il punteggio ottenuto in ciascuna sezione della prova per il relativo peso indicato sopra e somma i punteggi ottenuti. Il punteggio ottenuto in ciascuna sezione viene visualizzato alla fine del TOLC-I e resta disponibile nella propria area personale su [www.cisiaonline.it](http://www.cisiaonline.it/).

In caso di parità di punteggio (*ex aequo)* nella graduatoria relativa a uno specifico corso, è data priorità, in ordine sequenziale:

- al candidato nel corso di prima scelta (maggiore interesse) se la selezione prevede la possibilità di esprimere preferenze;
- al candidato che nella sezione relativa alla matematica del TOLC-I abbia conseguito il punteggio maggiore, in caso di ulteriore *ex aequo*;
- al candidato anagraficamente più giovane, in caso di ulteriore *ex aequo*.

### **3.2 GRADUATORIE E OFA**

#### **1° SELEZIONE.**

Per entrare in graduatoria nella **prima selezione** è richiesto un **punteggio minimo** al test TOLC-I, pesato secondo i criteri di cui al punto 3.1, pari a **18/50**.

Il mancato raggiungimento di questa soglia impedisce l'immatricolazione al corso, anche se i posti disponibili non sono esauriti.

Alla pubblicazione della graduatoria puoi trovarti in una delle seguenti condizioni:

- **VINCITORE**, se hai ottenuto un punteggio maggiore o uguale a 18/50 e rientri nei posti disponibili. In questo caso devi immatricolarti entro i termini perentori previsti nel [Calendario Generale.](#page-3-0)
- **IDONEO**, se hai ottenuto un punteggio maggiore o uguale a 18/50 ma non sei stato ammesso al corso per carenza di posti**.** In questo caso, non puoi immatricolarti al corso prescelto. Nel caso rimanessero ancora posti disponibili dopo il termine delle immatricolazioni dei vincitori, puoi partecipare alla **procedura di recupero** seguendo le indicazioni riportate nel paragrafo 3.3.1.
- **NON IDONEO**, se non hai raggiunto il punteggio minimo previsto (maggiore o uguale a 18/50)**.** In questo caso non puoi immatricolarti al corso prescelto, anche se i posti disponibili non sono esauriti. Puoi ritentare l'ammissione iscrivendoti alle successive selezioni.

### **2° SELEZIONE.**

Per entrare in graduatoria nella **seconda selezione non** è **richiesto** il conseguimento di un **punteggio minimo** al test TOLC-I.

Se risulti vincitore in graduatoria, puoi subito immatricolarti **nel limite dei posti disponibili** entro i termini perentori indicati ne[l Calendario generale.](#page-3-0)

Se ti immatricoli con un punteggio, pesato secondo i criteri di cui al punto 3.1, inferiore a 18/50 ti sarà attribuito un **Obbligo Formativo Aggiuntivo** (**OFA**), che dovrà essere assolto entro il 31/03/2025. Per maggiori informazioni sull'OFA consulta i siti dei singoli corsi di studio.

Alla pubblicazione della graduatoria puoi trovarti in una delle condizioni riportate di seguito.

Se **hai scelto un solo corso di studio**, puoi risultare:

- **VINCITORE**, se rientri nei posti disponibili. In questo caso devi immatricolarti entro i termini perentori previsti nel [Calendario Generale.](#page-3-0)
- **IDONEO**, se non ci sono più posti disponibili. In questo caso non puoi immatricolarti per carenza di posti. Nel caso rimanessero ancora posti disponibili dopo il termine delle immatricolazioni dei vincitori, puoi partecipare alla **procedura di recupero** seguendo le indicazioni riportate nel paragrafo 3.3.1.

Se **hai scelto 2 corsi di studio** (uno di maggior interesse e uno di riserva), puoi risultare:

- **VINCITORE** nel **corso di maggior interesse** (prima scelta), se rientri nei posti disponibili. In questo caso puoi immatricolarti entro i termini perentori previsti nel [Calendario generale,](#page-3-0) pena l'esclusione. Non sarai collocato nella graduatoria del corso di riserva (altra scelta).
- **VINCITORE** nel **corso di riserva** (altra scelta), se rientri nei posti disponibili. In questo caso puoi:
- o immatricolarti al corso di riserva e, se desideri provare ad entrare nel corso di maggior interesse, dichiarare il tuo interesse a essere **spostato** nel corso di prima scelta, seguendo le indicazioni riportate nel paragrafo 3.3.2;
- o **non** immatricolarti al corso di riserva e dichiarare il tuo interesse ad essere **recuperato** nel corso di maggior interesse (nel quale sei risultato IDONEO) seguendo le indicazioni riportate nel paragrafo 3.3.1.

Se non ti immatricoli al corso di riserva nei tempi previsti, non potrai più farlo e dovrai partecipare alla selezione straordinaria (se attivata).

• **IDONEO**, se non ci sono più posti disponibili in entrambi i corsi scelti. In questo caso, non puoi immatricolarti. Nel caso rimanessero ancora posti disponibili dopo il termine delle immatricolazioni dei vincitori, puoi partecipare alla **procedura di recupero** seguendo le indicazioni riportate nel paragrafo 3.3.1.

### **3.3 RECUPERI E SPOSTAMENTI**

Sono previsti **2** recuperi **nella prima selezione** e **2** recuperi/spostamenti **nella seconda selezione, se risultano posti disponibili** dopo l'immatricolazione dei vincitori in graduatoria.

**Le tempistiche** entro cui dichiarare l'interesse ad essere recuperato o spostato sono indicate nel [Calendario generale](#page-3-0) al punto 1 di ogni recupero/spostamento e devono essere rispettate perentoriamente per non essere esclusi dalla procedura.

**IMPORTANTE**: il sistema di recupero/spostamento non è automatico, **devi dichiarare sempre il tuo interesse a essere recuperato/spostato**.

Se vuoi partecipare al secondo recupero/spostamento devi aver partecipato al primo; se non lo fai, sarai escluso dalla procedura.

Il tuo interesse a essere recuperato/spostato, una volta dichiarato on line, **è irrevocabile** e non può essere modificato.

L'elenco dei candidati recuperati/spostati per ciascun corso è pubblicato su Studenti Online [\(www.studenti.unibo.it\)](http://www.studenti.unibo.it/) nella pagina principale alla sezione di dettaglio delle "Richieste in corso", secondo le date indicate nel [Calendario generale](#page-3-0) al punto 2 di ogni recupero/spostamento.

Consulta la tabella in ALLEGATO 3 - APPROFONDIMENTO [SUI RECUPERI E SPOSTAMENTI](#page-30-0) per alcune esemplificazioni sulle possibili opzioni.

### **3.3.1 Modalità per richiedere il recupero.**

Se nella **prima** selezione **non sei vincitore**, puoi dichiarare l'interesse a essere recuperato**.**

Per fare questo devi:

- accedere a Studenti Online [\(www.studenti.unibo.it\)](http://www.studenti.unibo.it/);
- dichiarare il tuo interesse a essere recuperato, cliccando sull'apposito pulsante "Desidero essere recuperato" disponibile nella pagina principale alla sezione di dettaglio delle "Richieste in corso";

• verificare l'avvenuta richiesta di recupero accedendo nuovamente al dettaglio della pratica della richiesta di ammissione.

Se nella **seconda** selezione **non sei vincitore** nel corso di **maggiore interesse** (prima scelta) e **non ti sei immatricolato** al corso di **riserva** (altra scelta), puoi dichiarare l'interesse a essere recuperato nel corso in cui non sei risultato vincitore**.**

Per fare questo devi:

- accedere a Studenti Online [\(www.studenti.unibo.it\)](http://www.studenti.unibo.it/);
- dichiarare il tuo interesse a essere recuperato, cliccando sull'apposito pulsante "Desidero essere recuperato" disponibile nella pagina principale alla sezione di dettaglio delle "Richieste in corso";
- verificare l'avvenuta richiesta di recupero accedendo nuovamente al dettaglio della pratica della richiesta di ammissione.

**Attenzione**: se prima dichiari l'interesse a essere recuperato, ma **successivamente** ti immatricoli al corso di **riserva** (altra scelta) e desideri essere spostato al corso di **maggior interesse** (prima scelta), devi comunque effettuare le operazioni sotto indicate per lo spostamento.

### **3.3.2 Modalità per richiedere lo spostamento al corso di maggiore interesse.**

Se nella seconda selezione **non sei risultato vincitore** nel corso di **maggiore interesse** (prima scelta) **ma sei risultato vincitore e ti sei immatricolato** al corso di **riserva** (altra scelta), puoi dichiarare il tuo interesse ad essere spostato nel corso di maggiore interesse.

Per fare questo devi:

- accedere a Studenti Online [\(www.studenti.unibo.it\)](http://www.studenti.unibo.it/);
- dichiarare il tuo interesse ad essere **spostato** nel corso di **maggiore interesse** (prima scelta), cliccando sull'apposito pulsante "Desidero essere spostato", disponibile nella pagina principale alla sezione di dettaglio delle "Richieste in corso";
- verificare l'avvenuta richiesta, accedendo nuovamente alla sezione di dettaglio delle "Richieste in corso" nella pagina principale.

## <span id="page-15-0"></span>**4. IMMATRICOLAZIONE**

Se sei tra i vincitori della graduatoria, potrai immatricolarti entro i termini perentori previsti e indicati nel [Calendario generale.](#page-3-0)

Usa le indicazioni qui riportate, in base alla tua casistica:

- **se ti immatricoli per la prima volta**, segui le istruzioni indicate al paragrafo 4.1;
- **se ti immatricoli per la prima volta e sei ancora minorenne** (ovvero di età inferiore a 18 anni), oltre a seguire le indicazioni al paragrafo 4.1, al momento dell'immatricolazione scarica da questa pagina [web](https://www.unibo.it/it/didattica/iscrizioni-trasferimenti-e-laurea/iscriversi-corso-di-laurea-laurea-magistrale-a-ciclo-unico-e-laurea-magistrale) il **modulo di responsabilità genitoriale** e invialo debitamente compilato e firmato dai tuoi genitori all'indirizzo email della [segreteria studenti](https://www.unibo.it/it/didattica/iscrizioni-trasferimenti-e-laurea/segreterie-studenti) competente per il corso in cui ti immatricoli;
- **se non ti sei ancora diplomato al momento dell'immatricolazione**, verifica su Studenti Online [\(www.studenti.unibo.it\)](http://www.studenti.unibo.it/) gli ulteriori passaggi da compiere;
- **se ti immatricoli in caso di trasferimento** da altra Università (**trasferimento**) o in caso di cambio di corso di studio all'interno dell'Università di Bologna **(passaggio)**, segui le istruzioni indicate al paragrafo 4.2 o 4.3;
- **se sei uno studente che richiede riconoscimenti di precedenti carriere universitarie concluse**, dopo l'immatricolazione ed entro il 28 Novembre 2023 devi seguire le indicazioni pubblicate nel portale alla pagina [https://www.unibo.it/it/didattica/iscrizioni-trasferimenti-e-laurea/abbreviazione-di](https://www.unibo.it/it/didattica/iscrizioni-trasferimenti-e-laurea/abbreviazione-di-carriera)[carriera](https://www.unibo.it/it/didattica/iscrizioni-trasferimenti-e-laurea/abbreviazione-di-carriera)
- se sei un **candidato con certificazione di invalidità civile pari o superiore al 66% o con certificazione ai sensi della legge 104/92, per avere l'esonero dalle tasse** devi trasmettere, all'indirizzo email della segreteria studenti competente per il corso di studio al quale vuoi iscriverti, il certificato attestante la tua condizione;

Le informazioni su **tasse e benefici per il diritto allo studio** sono riportate nel paragrafo 4.4.

#### **4.1 COME IMMATRICOLARSI PER LA PRIMA VOLTA.**

Entro i termini perentori indicati per l'immatricolazione per ogni selezione nel [Calendario generale,](#page-3-0) devi:

- **accedere a Studenti Online** [\(www.studenti.unibo.it\)](http://www.studenti.unibo.it/);
- **scegliere "IMMATRICOLAZIONI", selezionare in "LAUREA" il corso nel quale sei risultato vincitore** e inserire i dati richiesti dalla procedura, allegando la fotografia del viso formato tessera; in caso di false dichiarazioni, oltre a incorrere nelle pene stabilite dall'art. 496 del codice penale, decadi automaticamente dal diritto all'immatricolazione e dai benefici eventualmente ottenuti, senza diritto ad alcun rimborso delle somme pagate;
- **pagare** la prima rata o in alternativa la monorata, secondo le modalità indicate su Studenti Online [\(www.studenti.unibo.it\)](http://www.studenti.unibo.it/). Il mancato pagamento comporta l'esclusione dalla procedura.
- **attivare la carriera studente:**
	- o **se ti eri iscritto alla selezione accedendo con SPID o CIE**: se non ricadi in uno dei casi di cui ai punti successivi dalla lettera a) a lettera c), dopo aver effettuato il pagamento ti verrà attivata direttamente la carriera universitaria, senza nessun ulteriore adempimento da parte tua;
	- o **se ti eri iscritto alla selezione con username e password**: procedi con l'identificazione secondo le modalità che troverai nel dettaglio della pratica di immatricolazione su Studenti Online [\(www.studenti.unibo.it\)](http://www.studenti.unibo.it/).

### **L'attivazione della carriera deve avvenire entro e non oltre il 29 febbraio 2024, pena l'annullamento dell'immatricolazione.**

Con l'attivazione della carriera potrai utilizzare servizi come la presentazione del piano di studi, la prenotazione degli esami, l'accesso alla rete Wi-Fi e alle risorse bibliotecarie online e compiere atti di carriera (passaggio di corso, trasferimento ad altra università, rinuncia agli studi); ti verrà inoltre inviata una mail che consente di stampare il badge, secondo le modalità che saranno indicate.

### **Se rientri in uno dei casi sottoelencati, verifica di seguito gli ulteriori passi da compiere per attivare la carriera:**

- **a)** se sei un **"cittadino non-UE equiparato" con titolo di studio conseguito in Italia:** devi far pervenire, alla [segreteria studenti](https://www.unibo.it/it/didattica/iscrizioni-trasferimenti-e-laurea/segreterie-studenti) competente per il corso di studio al quale vuoi iscriverti, la copia del permesso di soggiorno valido che consente l'equiparazione;
- **b)** se sei un **"cittadino non-UE residente all'estero":** devi consultare le informazioni di dettaglio su [www.unibo.it/IscrizioniStudentiNonUE](http://www.unibo.it/IscrizioniStudentiNonUE) accedere a Studenti Online [\(www.studenti.unibo.it](http://www.studenti.unibo.it/)), scegliere "BANDI", selezionare "Immatricolazione a.a. 23\_24 caricamento dei documenti degli studenti internazionali e con titolo estero" e caricare: copia del permesso di soggiorno valido o, se ancora non rilasciato, copia del visto di ingresso per studio e successivamente copia della ricevuta attestante l'avvenuta richiesta (con la quale la tua immatricolazione sarà accolta con riserva);
- **c)** se sei in **possesso di un titolo di studio estero**: devi consultare le informazioni di dettaglio su [www.unibo.it/IscrizioniLaureaTitoloEstero,](http://www.unibo.it/IscrizioniLaureaTitoloEstero) accedere a Studenti Online [\(www.studenti.unibo.it](http://www.studenti.unibo.it/)), scegliere "BANDI", selezionare "Immatricolazione a.a. 23\_24 caricamento dei documenti degli studenti internazionali e con titolo estero" e caricare la documentazione relativa al titolo entro e non oltre il 29/02/2024. Successivamente, al tuo arrivo in Italia, dovrai prendere un appuntamento con la Segreteria Studenti Internazionali o di Campus per mostrare gli originali del titolo.

## **4.2 COME IMMATRICOLARSI IN CASO DI TRASFERIMENTO DA ALTRA UNIVERSITÀ ITALIANA (TRASFERIMENTO)**

Entro i termini perentori indicati ne[l Calendario generale,](#page-3-0) devi:

- **accedere a Studenti Online (**[www.studenti.unibo.it\)](http://www.studenti.unibo.it/);
- **scegliere "IMMATRICOLAZIONI", selezionare in "LAUREA" il corso nel quale sei risultato vincitore** e inserire i dati richiesti dalla procedura, allegando la fotografia del viso formato tessera e indicando Università e corso di laurea di provenienza. In caso di false dichiarazioni, oltre a incorrere nelle pene stabilite dall'art. 496 del codice penale, decadi automaticamente dal diritto all'immatricolazione e dai benefici eventualmente ottenuti, senza diritto ad alcun rimborso delle somme pagate;
- **pagare** la prima rata o in alternativa la monorata secondo le modalità indicate su Studenti Online [\(www.studenti.unibo.it\)](http://www.studenti.unibo.it/);
- **presentare la domanda di trasferimento** presso l'Ateneo di provenienza entro le scadenze ivi previste.

La carriera presso l'Università di Bologna sarà attiva **solo** in seguito alla Delibera di riconoscimento e prosecuzione studi da parte del Consiglio di corso di laurea.

Fino al momento della presentazione della domanda di trasferimento, ti sarà possibile sostenere attività didattiche presso l'Università di provenienza.

All'arrivo della documentazione inviata dall'Università di provenienza, la segreteria studenti ti comunicherà di pagare anche la specifica **indennità di trasferimento**.

Per i dettagli consulta la pagina [www.unibo.it/it/didattica/iscrizioni-trasferimenti-e-laurea/trasferirsi](http://www.unibo.it/it/didattica/iscrizioni-trasferimenti-e-laurea/trasferirsi-alluniversita-di-bologna)[alluniversita-di-bologna.](http://www.unibo.it/it/didattica/iscrizioni-trasferimenti-e-laurea/trasferirsi-alluniversita-di-bologna)

## **4.3 COME IMMATRICOLARSI IN CASO DI CAMBIO DI CORSO DI STUDIO ALL'INTERNO DELL'UNIVERSITÀ DI BOLOGNA (PASSAGGIO)**

### **4.3.1 Prima selezione.**

Se sei attualmente iscritto ad altro corso di laurea dell'Università di Bologna e hai partecipato alla prima selezione, **entro i termini perentori** indicati ne[l Calendario generale](#page-3-0) devi:

- **accedere a Studenti Online** [\(www.studenti.unibo.it\)](http://www.studenti.unibo.it/);
- **scegliere "IMMATRICOLAZIONI", selezionare in "LAUREA" il corso nel quale sei risultato vincitore** e inserire i dati richiesti dalla procedura, allegando la fotografia del viso formato tessera; in caso di false dichiarazioni, oltre a incorrere nelle pene stabilite dall'art. 496 del codice penale, decadi automaticamente dal diritto all'immatricolazione e dai benefici eventualmente ottenuti, senza diritto ad alcun rimborso delle somme pagate;
- **pagare** la prima rata o in alternativa la monorata secondo le modalità indicate su Studenti Online [\(www.studenti.unibo.it\)](http://www.studenti.unibo.it/);

Successivamente, **a partire dal 27/07/2023 ed entro il termine perentorio del 05/09/2023**, devi:

- **compilare** la **domanda di passaggio di corso** su Studenti Online [\(www.studenti.unibo.it\)](http://www.studenti.unibo.it/):
	- o **cliccare su "PASSAGGIO DI CORSO"** e inserire i dati richiesti;
	- o **pagare l'indennità di passaggio** (se ti immatricoli avendo vinto la prima selezione, l'importo sarà reso noto a seguito alla decisione degli organi competenti).

La carriera nel corso per il quale chiedi il passaggio sarà attiva **solo** a seguito alla delibera di riconoscimento e prosecuzione studi da parte del Consiglio di corso di laurea. Ti sarà possibile sostenere attività didattiche presso il corso di provenienza fino al momento della compilazione on line della domanda di passaggio.

### **4.3.2 Seconda selezione.**

Se sei attualmente iscritto ad altro corso di laurea dell'Università di Bologna e hai partecipato alla seconda selezione, **entro i termini perentori** indicati per l'immatricolazione nel [Calendario generale](#page-3-0) devi:

• accedere a Studenti Online [\(www.studenti.unibo.it\)](http://www.studenti.unibo.it/);

- **pagare** la prima rata o in alternativa la monorata, in riferimento al nuovo anno accademico per il corso di laurea di provenienza ed essere in regola con i pagamenti delle tasse d'iscrizione degli anni accademici precedenti;
- **compilare la domanda di passaggio di corso**, scegliendo **"PASSAGGI DI CORSO"** e inserendo i dati richiesti dalla procedura;
- **pagare l'indennità di passaggio.**

La carriera nel corso per il quale chiedi il passaggio sarà attiva **solo** a seguito alla delibera di riconoscimento e prosecuzione studi da parte del Consiglio di corso di laurea. Ti sarà possibile sostenere attività didattiche presso il corso di provenienza fino al momento della compilazione on line della domanda di passaggio.

## **4.4 TASSE E BENEFICI PER IL DIRITTO ALLO STUDIO**

Gli importi delle tasse d'iscrizione e le informazioni su benefici ed esoneri sono pubblicati sul Portale d'Ateneo alla pagina [www.unibo.it/Tasse.](http://www.unibo.it/Tasse)

**La contribuzione è calcolata in misura progressiva in base all'Attestazione ISEE in corso di validità solo se questa viene presentata nelle modalità e nei termini contenuti nella pagina [www.unibo.it/Tasse.](http://www.unibo.it/Tasse) Se non viene presentata l'attestazione ISEE sarà applicata la contribuzione massima prevista per il corso di studio**.

Le informazioni su altre agevolazioni sono reperibili sul Portale d'Ateneo alla pagina [www.unibo.it/it/servizi-e-opportunita.](http://www.unibo.it/it/servizi-e-opportunita)

Se sei interessato ai **benefici per il diritto allo studio**, consulta il relativo bando pubblicato dall'Azienda Regionale per il Diritto agli Studi Superiori sul sito [www.er-go.it.](http://www.er-go.it/)

Se sei già iscritto ad altri corsi di studio, prima di effettuare il trasferimento o il passaggio consulta attentamente i requisiti di merito per l'accesso ai benefici, indicati nel bando pubblicato su [www.er-go.it](http://www.er-go.it/) in quanto la tua carriera, a seguito al trasferimento o al passaggio al corso di destinazione, è valutata a partire dall'anno di prima immatricolazione all'università, indipendentemente dai riconoscimenti ottenuti o dall'anno di corso al quale sarai ammesso dal Consiglio di corso di studio. Ciò potrebbe causare la perdita dei benefici.

**Se sei un candidato con certificazione di invalidità civile** pari o superiore al 66% o con **certificazione ai sensi della legge 104/92,** per poter aver diritto all'esenzione devi trasmettere, all'indirizzo email della [segreteria studenti](https://www.unibo.it/it/didattica/iscrizioni-trasferimenti-e-laurea/segreterie-studenti) competente per il corso al quale vuoi iscriverti, il certificato attestante la tua condizione (per informazioni: [https://www.unibo.it/it/servizi-e-opportunita/borse-di-studio-e](https://www.unibo.it/it/servizi-e-opportunita/borse-di-studio-e-agevolazioni/esoneri-e-incentivi/esenzioni-per-studenti-con-disabilita)[agevolazioni/esoneri-e-incentivi/esenzioni-per-studenti-con-disabilita](https://www.unibo.it/it/servizi-e-opportunita/borse-di-studio-e-agevolazioni/esoneri-e-incentivi/esenzioni-per-studenti-con-disabilita)).

## <span id="page-20-0"></span>**RIEPILOGO DEI PASSAGGI FONDAMENTALI**

## **1. SOSTIENI IL TOLC**

Consulta la pagina <https://tolc.cisiaonline.it/calendario.php> per conoscere come e quando sostenere il TOLC-I.

Registrati a [www.cisiaonline.it](http://www.cisiaonline.it/) e ISCRIVITI al TOLC-I scegliendo:

- la data che ti consente di **rispettare la scadenza** indicata nel **[Calendario generale](#page-3-0)** al **punto 1 della selezione a cui intendi partecipare;**
- la tipologia di TOLC richiesta dal corso di interesse (**TOLC-I).**

Ricorda che oltre a sostenere il TOLC-I devi necessariamente **iscriverti alla selezione**.

## **2. REGISTRATI SU STUDENTI ON LINE**

**Collegati a Studenti Online** [\(www.studenti.unibo.it\)](http://www.studenti.unibo.it/) **usando SPID o CIE**. Il sistema recupererà automaticamente i tuoi dati anagrafici e al termine creerà le tue credenziali di Ateneo [\(nome.cognome@studio.unibo.it\)](mailto:nome.cognome@studio.unibo.it).

Se sei un minore senza SPID o uno studente internazionale che non ha un documento di identità rilasciato in Italia puoi accedere con le credenziali di Ateneo; per ottenerle vai su [www.studenti.unibo.it.](http://www.studenti.unibo.it/)

## **3. ISCRIVITI ALLA SELEZIONE PER L'ACCESSO AL CORSO**

Iscriviti alla selezione collegandoti a Studenti Online [\(www.studenti.unibo.it\)](http://www.studenti.unibo.it/):

- accedi alla sezione "RICHIESTA DI AMMISSIONE";
- seleziona il nome del concorso che trovi nel bando;
- effettua il pagamento di 20,00 euro.

**ATTENZIONE**! Il bando prevede 2 selezioni con relativi recuperi e spostamenti. Verifica le regole e le date poiché sono differenti.

## **4. CONTROLLA LE GRADUATORIE**

Le graduatorie di merito (formulate sulla base del punteggio TOLC-I e dei criteri contenuti nel paragrafo 3.1) saranno pubblicate su Studenti Online [\(www.studenti.unibo.it\)](http://www.studenti.unibo.it/) nella data indicata nel Calendario [generale.](#page-3-0)

## **5. IMMATRICOLATI**

Se sei VINCITORE nella graduatoria o se sei stato RECUPERATO/SPOSTATO, per occupare il posto devi immatricolarti entro i termini perentori previsti dal [Calendario generale](#page-3-0) e con le modalità indicate nella Sezione 4 del Bando.

**La sola compilazione della domanda di immatricolazione senza il pagamento nei termini previsti comporta l'esclusione dalla procedura.**

# **6.ESPRIMI L'INTERESSE PER IL RECUPERO/SPOSTAMENTO**

Se non risulti vincitore puoi chiedere di essere recuperato/spostato dichiarando il tuo interesse su Studenti Online [\(www.studenti.unibo.it\)](http://www.studenti.unibo.it/).

**ATTENZIONE:** La dichiarazione dell'interesse al recupero/spostamento, una volta espressa on-line, è **definitiva** e **non si può più tornare indietro** rispetto alla propria scelta.

## <span id="page-22-0"></span>**5. NOTE FINALI E CONTATTI**

#### **NOTE FINALI**

Eventuali avvisi riguardanti il presente bando saranno pubblicati su Studenti Online [\(www.studenti.unibo.it\)](http://www.studenti.unibo.it/).

L'informativa relativa al trattamento dei dati personali, è consultabile alla pagina [www.unibo.it/PrivacyBandiCds.](http://www.unibo.it/PrivacyBandiCds)

Il presente bando, emanato con provvedimento dirigenziale Rep. 1392/2023 prot. 0056044 del 02/03/2023 e successivamente rettificato con provvedimento dirigenziale con numero di protocollo e repertorio riportati nell'intestazione della prima pagina é sottoposto alle norme previste dal Decreto del Ministro dell'Università e della Ricerca n. 1154/2021, e sue successive modifiche e integrazioni, in materia di accreditamento dei corsi di studio.

Avverso al provvedimento potrà essere proposta impugnazione al competente Tribunale Amministrativo Regionale nel termine di 60 giorni dalla pubblicazione del bando.

Il Responsabile del procedimento amministrativo è la dott.ssa Giuseppina Chieppa, responsabile della segreteria studenti di Ingegneria e Architettura.

#### **CHIUSURE STRORDINARIE DEGLI UFFICI**

- venerdì 7 aprile 2023;
- lunedì 24 aprile 2023;
- da lunedì 14 agosto a venerdì 18 agosto 2023 (chiusura estiva);
- mercoledì 4 ottobre 2023 (solo per la Segreteria di Bologna);

Eventuali ulteriori chiusure straordinarie saranno pubblicate sul Portale d'Ateneo ([www.unibo.it\)](http://www.unibo.it/).

#### **CONTATTI**

#### **Per i corsi della sede di Bologna (Ingegneria)**

Design del prodotto industriale, Ingegneria chimica e biochimica, Ingegneria dell'automazione, Ingegneria energetica, Ingegneria gestionale, Ingegneria informatica, Ingegneria meccanica

#### **Segreteria studenti d'Ingegneria e Architettura**

Email [seging@unibo.it](mailto:seging@unibo.it)

Per contattare la segreteria vedi [www.unibo.it/SegreterieStudenti](http://www.unibo.it/SegreterieStudenti)

#### **Per i corsi della sede di Bologna (Scienze)**

Informatica e Informatica per il management

#### **Segreteria studenti di Scienze**

Email [segscienze@unibo.it](mailto:segscienze@unibo.it)

Per contattare la segreteria vedi [www.unibo.it/SegreterieStudenti](http://www.unibo.it/SegreterieStudenti)

#### **Per i corsi della sede di Cesena**

Ingegneria biomedica, Ingegneria e Scienze informatiche

Segreteria studenti Campus di Cesena Via Montalti 69, palazzo Urbinati, 47521 Cesena Email [segcesena@unibo.it](mailto:segcesena@unibo.it)

Per contattare la segreteria vedi [campus-cesena/servizi-di-campus/segstu-ce](https://www.unibo.it/it/campus-cesena/servizi-di-campus/segstu-ce)

#### **Per i corsi della sede di Forlì**

Ingegneria aerospaziale e Ingegneria meccanica

Segreteria studenti Campus di Forlì Piazzale Solieri 1, pad. Melandri, 47121 Forlì Email [segforli@unibo.it](mailto:segforli@unibo.it) Per contattare la segreteria vedi [campus-forli/servizi-di-campus/segreteria-studenti](https://www.unibo.it/it/campus-forli/servizi-di-campus/segreteria-studenti)

**Per informazioni di carattere informatico (ad esempio: credenziali di accesso, inserimento dati, utilizzo/anomalia funzionamento applicazione, difficoltà informatiche, ecc.):**

> Help desk di studenti online Telefono +39 051 20 80 301 Email [help.studentionline@unibo.it](mailto:help.studentionline@unibo.it)

**SOLO PER CORSI DI STUDIO CON SEDE A BOLOGNA - Per informazioni per studenti internazionali o con titoli di studio estero** (ad esempio: idoneità dei titoli di studio esteri all'ammissione, preiscrizione, visti e permessi di soggiorno, benefici economici per studenti internazionali, ecc.):

International desk (Bologna)

Email [internationaldesk@unibo.it](mailto:internationaldesk@unibo.it)

Per contattare l'International Desk verifica il link [www.unibo.it/ContattiStudentiInternazionali](http://www.unibo.it/ContattiStudentiInternazionali)

**Per informazioni sulle immatricolazioni degli studenti internazionali e con titolo estero:**

Segreteria studenti internazionali, sede di Bologna Email [segstudintbo@unibo.it](mailto:internationaldesk@unibo.it)

Per contattare la segreteria verifica il link [www.unibo.it/SegreterieStudenti](http://www.unibo.it/SegreterieStudenti)

**Per informazioni su tasse e benefici:**

Ufficio contribuzioni studentesche Email [ases.contribuzionistudentesche@unibo.it](mailto:ases.contribuzionistudentesche@unibo.it) Per contattare l'ufficio verifica il link [www.unibo.it/tasse](http://www.unibo.it/tasse)

Servizio per gli studenti con disabilità Email [ases.adattamentiammissione@unibo.it](mailto:ases.adattamentiammissione@unibo.it) Per contattare il servizio verifica il link [www.studentidisabili.unibo.it](http://www.studentidisabili.unibo.it/)

#### **DIRIGENTE AREA SERVIZI STUDENTI**

F.to Dott. Michele Menna

\_\_\_\_\_\_\_\_\_\_\_\_\_\_\_\_\_\_\_\_\_\_

## <span id="page-25-0"></span>**ALLEGATO 1 - POSTI DISPONIBILI**

Per l'anno accademico 2023/2024 sono disponibili per l'ammissione ai corsi di laurea previsti da questo bando i seguenti posti suddivisi per contingente:

#### **CORSI DI LAUREA D'INGEGNERIA**

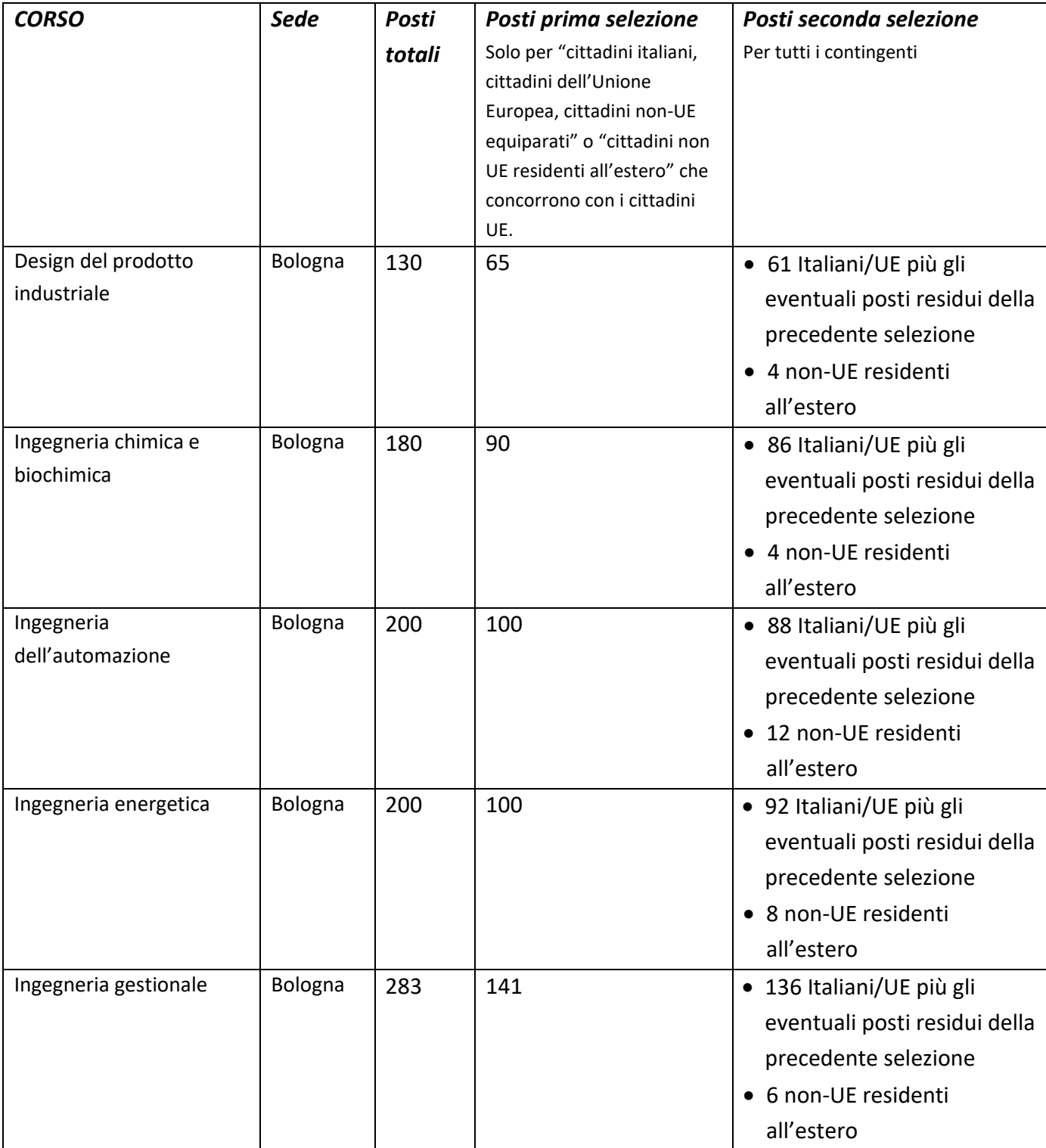

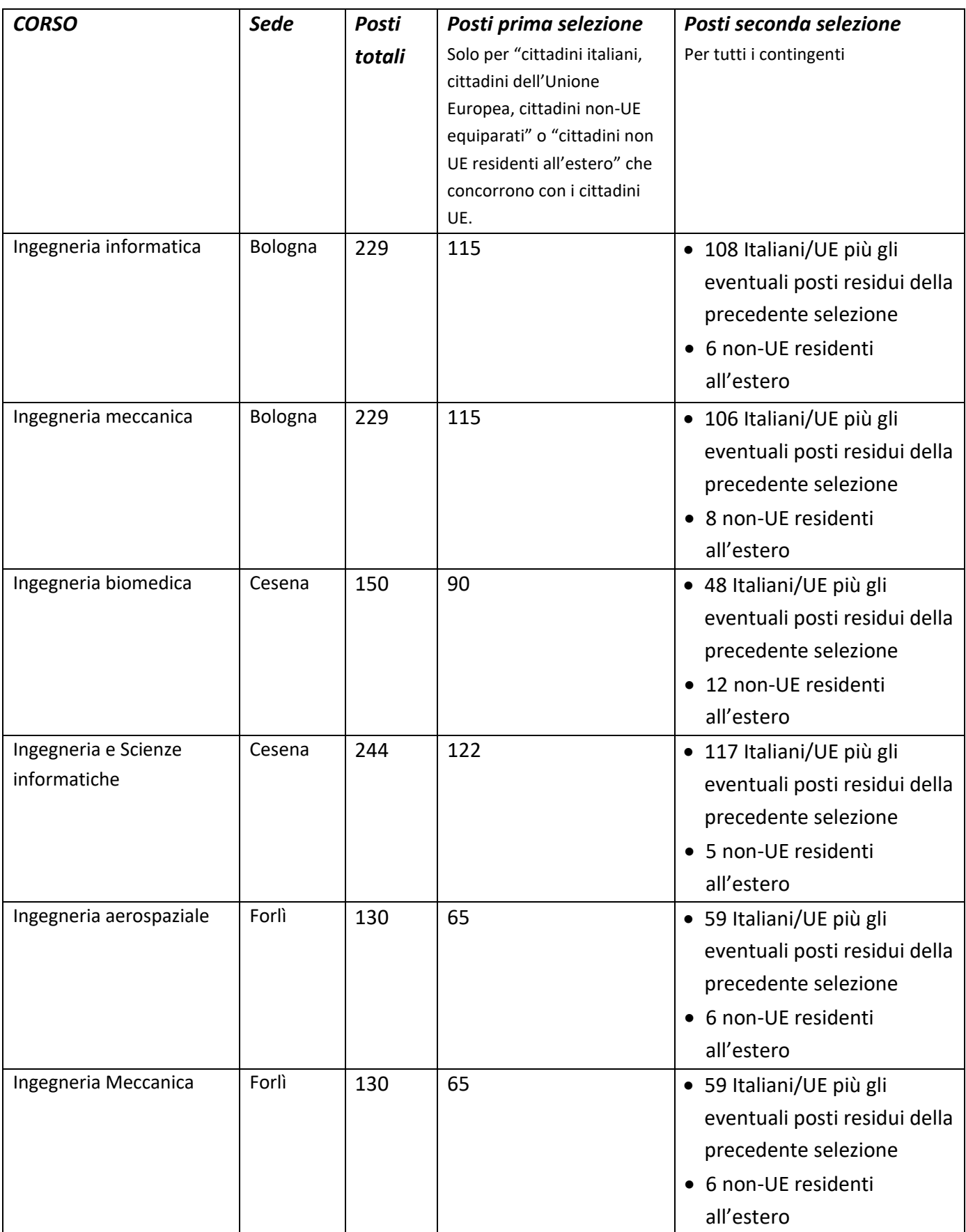

### **CORSI DI LAUREA DI SCIENZE (AREA INFORMATICA)**

<span id="page-27-0"></span>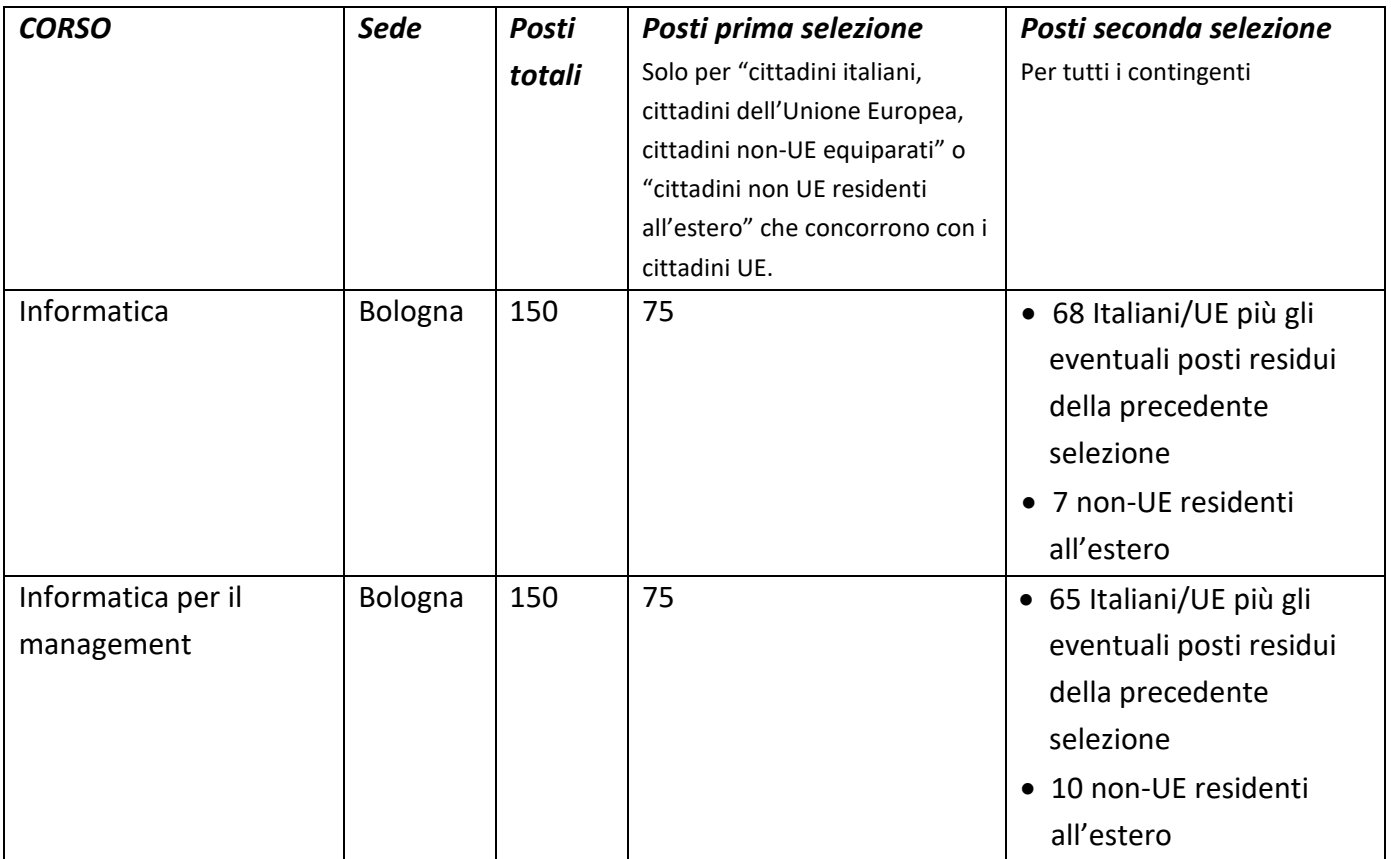

# <span id="page-28-0"></span>**ALLEGATO 2– ADATTAMENTO DELLA PROVA TOLC PER CANDIDATI CON DISABILITA' O DISTURBI SPECIFICI DELL'APPRENDIMENTO (DSA)**

Se sei un candidato con disabilità o con disturbi specifici dell'apprendimento e vuoi avvalerti di adattamenti per la prova TOLC, devi spuntare l'opzione che ti identifica all'atto della registrazione all'area TOLC del portale CISIA ([www.cisiaonline.it\)](http://www.cisiaonline.it/).

Occorrerà specificare la sede universitaria per cui ti attivi, indicare la tipologia di disabilità o DSA, gli adattamenti richiesti e caricare i documenti necessari.

In un secondo momento potrai scegliere la data e sede universitaria in cui svolgere il TOLC.

### **Se scegli di svolgere la prova TOLC presso l'Ateneo di Bologna,** gli adattamenti possono consistere in:

- tempi aggiuntivi: del 30% per candidati con DSA, altri disturbi evolutivi specifici e patologie; del 50% per candidati con invalidità civile e/o handicap ai sensi della L.104;
- ausili necessari (assistenza per la lettura del testo, calcolatrice non scientifica, altro).

Gli adattamenti possono essere richiesti solo se in possesso dei seguenti documenti:

• diagnosi di Disturbi Specifici dell'Apprendimento (**DSA**), in base alla L. 170/2010, redatta dal Servizio Sanitario Nazionale, da un Centro privato accreditato dalla propria Regione o da uno specialista privato accompagnata da un documento di conformità rilasciato dal Servizio Sanitario Nazionale. La documentazione deve essere non più vecchia di tre anni o redatta dopo il compimento del 18° anno di età.

*In considerazione della situazione emergenziale che ha comportato una riduzione delle attività degli ambulatori del SSN, saranno ammesse le richieste dei candidati con diagnosi di Disturbi Specifici di Apprendimento (DSA), di cui alla legge n. 170/2010, anche presentando certificazioni rilasciate da più di tre anni o prive di conformità. In questi casi il candidato dovrà documentare, al momento della richiesta di adattamenti ai test di accesso, di essere in attesa del rinnovo o della certificazione di conformità da parte dei Servizio Sanitario Nazionale e l'Ateneo si riserva di richiedere successivamente l'integrazione della documentazione ivi prevista. Le certificazioni rilasciate da specialisti privati dovranno comunque essere complete e redatte secondo tutti i requisiti definiti dalla Consensus Conference sui Disturbi specifici dell'apprendimento del 2011.*

- Documentazione, rilasciata da uno specialista del SSN, che attesti un altro tipo di disturbo evolutivo specifico che incida sull'apprendimento.
- Certificazione di handicap in base alla L. 104/92.
- Certificazione di **invalidità civile**.
- Documentazione medica, redatta da uno specialista, attestante la presenza di condizioni di salute (fisica e/o psichica) che possano comportare un'inabilità, anche temporanea, allo studio e allo svolgimento della prova.

La documentazione deve essere chiara e completa di tutte le informazioni utili a capire le necessità specifiche del candidato.

I **candidati con disabilità o con DSA residenti in paesi esteri**, che intendano usufruire di adattamenti, devono presentare la certificazione legalizzata attestante lo stato di disabilità o di DSA rilasciata nel

paese di residenza, accompagnata da una traduzione ufficiale esclusivamente in lingua italiana o in lingua inglese.

Gli Organi d'Ateneo incaricati di esaminare le certificazioni suddette accertano che la documentazione straniera attesti una condizione di disabilità o di disturbo specifico dell'apprendimento riconosciuto dalla normativa italiana.

La documentazione viene esaminata dal Servizio per gli Studenti con Disabilità e con DSA per la valutazione della coerenza delle richieste degli adattamenti con la documentazione presentata.

**L'esito della verifica sarà comunicato dall'ufficio ai candidati tramite una e-mail inviata all'indirizzo inserito in fase di attivazione sul portale CISIA che i candidati sono tenuti a controllare.** In caso di documentazione incompleta o poco leggibile potrà essere chiesta, sempre mediante e-mail, un'integrazione che dovrà essere presentata entro il termine previsto per l'iscrizione alla data scelta per lo svolgimento della prova.

Gli adattamenti riconosciuti saranno validi per tutte le iscrizioni alle prove TOLC presso una sede dell'Ateneo di Bologna.

Per chiarimenti sulla procedura di richiesta adattamenti è possibile rivolgersi al **Servizio per gli Studenti con Disabilità e con DSA** scrivendo una mail all'indirizzo [ases.adattamentiammissione@unibo.it.](mailto:ases.adattamentiammissione@unibo.it)

## <span id="page-30-0"></span>**ALLEGATO 3– APPROFONDIMENTO SUI RECUPERI E SPOSTAMENTI**

Nella seconda selezione **puoi esprimere, in sede di candidatura, fino a 2 preferenze** tra i corsi del bando: **una** preferenza chiamata **di maggior interesse** (prima scelta) e **una** per i **corsi di riserva** (altra scelta). Le preferenze espresse sono utilizzate per definire il corso a cui ti puoi immatricolare, in base alle casistiche riportate nel paragrafo 3.2 "Graduatorie e OFA" e nei paragrafi 3.3.1 e 3.3.2 dedicati ai recuperi e spostamenti**.**

Ricorda che:

- la richiesta di recupero o di spostamento deve essere fatta on line accedendo a Studenti Online [\(www.studenti.unibo.it\)](http://www.studenti.unibo.it/), utilizzando i pulsanti che trovi nel dettaglio della richiesta di ammissione;
- la richiesta di recupero non può più essere modificata;
- la richiesta di spostamento è irrevocabile;
- se chiedi di essere spostato dal corso di riserva al corso di maggior interesse e risultano posti disponibili, lo spostamento sarà effettuato automaticamente e non potrai più tornare al corso di riserva.

Ti proponiamo di seguito una tabella esplicativa, a puro titolo esemplificativo, che riporta le possibili opzioni di scelta.

![](_page_30_Picture_259.jpeg)

#### *Legenda:* **Corso** *A* **= corso di maggior interesse** (*prima scelta*); **Corso** *B* **= corso di riserva** (*altra scelta*)

![](_page_31_Picture_91.jpeg)